## PIXMA iP4000R

# SERVICE / REFERENCE MANUAL

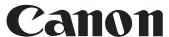

## PIXMA iP4000R REFERENCE MANUAL

This reference manual describes differences from the base model, PIXMA iP4000.

When referring to the PIXMA iP4000 Service Manual, Service Parts Number in it may be different from PIXMA iP4000 model. Please refer to the PIXUS iP4100R/PIXMA iP4000R Parts Catalog (QY8-9068-D0C).

### **II. TABLE OF CONTENTS**

| Page | Pa | rt 1: MAINTENANCE                                                                                                    |
|------|----|----------------------------------------------------------------------------------------------------|
| 3    | 1. | MAINTENANCE                                                                                                    |
| 3    |    | 1.1 Adjustment, Periodic Maintenance, Periodic Replacement Parts, and<br>Replacement Consumables by Service Engineer |
| 3    | 2. | LIST OF ERROR DISPLAY / LIST OF TROUBLESHOOTING                                                                      |
| 3    |    | 2.2 Service Call Errors (by LED Blinking in Orange and Green Alternately, or Lit in Orange)                          |
| 3    |    | 2.4 Troubleshooting by Symptom                                                                                       |
| 3    | 3. | REPAIR                                                                                                    |
| 3    |    | 3.1 Notes on Service Part Replacement                                                                                |
| 4    |    | 3.2 Special Notes on Repair Servicing                                                                                |
| 5    |    | 3.4 Verification Items                                                                                               |
|      |    | (1) Network setting information (NIC EEPROM information) Print                                                       |

#### Part 3: APPENDIX

8 1. BLOCK DIAGRAM

#### Part 1 MAINTENANCE

#### 1. MAINTENANCE

## 1.1 Adjustment, Periodic Maintenance, Periodic Replacement Parts, and Replacement Consumables by Service Engineer

(1) Adjustment (added to the iP 4000 base model)

| Adjustment                                                       | Timing                | Purpose               | Tool  | Approx. time |
|------------------------------------------------------------------|-----------------------|-----------------------|-------|--------------|
| Network setting information print (NIC EEPROM information print) | NIC BOARD replacement | To confirm operations | None. | 1 min.       |

#### 2. LIST OF ERROR DISPLAY / INDICATION

#### 2.2 Service Call Errors (added to the iP4000 base model)

| LED<br>alternate blinking<br>in orange and<br>green | Error           | Solution (Replacement of listed parts, which are likely to be faulty) |
|-----------------------------------------------------|-----------------|-----------------------------------------------------------------------|
| 18 times                                            | NIC BOARD error | NIC BOARD ASS'Y (QK1-0867-000)                                        |
|                                                     | [6550]          |                                                                       |

#### 2.4 Troubleshooting by Symptom

|                  | Symptom                                     | Solution                                                                                                    | Remarks                                                                                                    |
|------------------|---------------------------------------------|----------------------------------------------------------------------------------------------------|----------------------------------------------------------------------------------------------------|
| Faulty operation | Printing is not possible with wireless LAN. | 1) Perform network setting information print.  When printing is not possible> Replace the NIC BOARD.  When printing is possible> Proceed to 2).  2) Perform printing with the wireless LAN I/F.  When printing is not possible> Replace the NIC BOARD.  (Wireless reception component failure on the NIC BOARD)  When printing is possible> Re-confirm network setting (user's environment). | TO THE STATE OF THE STATE OF TH |

#### 3. REPAIR

#### 3.1 Notes on Service Part Replacement (and Disassembling/Reassembling)

| Service part                      | Notes on replacement | Adjustment/settings | Operation check                                                                                                    |
|-----------------------------------|----------------------|---------------------|----------------------------------------------------------------------------------------------------|
| NIC BOARD ASS'Y<br>(QK1-0867-000) |                      |                     | - Network setting information print - Printing with wireless LAN I/F (After printing, EEPROM initialization of NIC BOARD is necessary.) |

Note: If the NIC BOARD is replaced, user network setting information stored in the NIC BOARD is lost. Therefore, it is necessary to inform users that network setting should be performed again to enable the printer to be used under the user's environment.

<How to re-perform network setting>

- a. Performing Easy Install
  - Application software, User's Guide, etc, are also re-installed.
- b. Custom Install

The following items are selected as installation.

- Printer driver
- Network Setup
- PIXUS Network Tool

#### 3.2 Special Notes on Repair Servicing

(5) User mode (added to the iP4100)

| Function                                                            | Procedures                                                   | Remarks                                       |
|---------------------------------------------------------------------|--------------------------------------------------------------|-----------------------------------------------|
| Network setting information print (NIC EEPROM information printing) | See <standalone operation="" printer=""> below.</standalone> |                                               |
| Initialization of network setting information                       | See <standalone operation="" printer=""> below.</standalone> | Can also be performed from PIXUS Network Tool |

<Standalone printer operation>

1) Turn on the printer.

2) Press and hold the Resume/Cancel button until the LED blinks the specified number of times listed in the table below, and release it. The operation starts.

| LED blinking     | Operation                            | Remarks                                        |
|------------------|--------------------------------------|------------------------------------------------|
| 6 times          | Network setting information printing | Set a sheet of A4/LTR-sized plain paper in the |
|                  |                                      | sheet feeder or cassette. (The Paper Feed      |
|                  |                                      | switch controls the paper feeding location.)   |
| 10 times         | Initialization of network setting    |                                                |
|                  | information                          |                                                |
| 10 times or more | Unspecified                          |                                                |

For details on the network setting information printing and items cleared by initialization, see "3.4. Verification Items (1) Network setting information (NIC EEPROM information) print".

#### 3.4 Verification Items

#### (1) Network setting information (NIC EEPROM information) print

<EEPROM information sample>

Canon iP\_4000R Network Configuration Page

Printer: iP\_4000R Firmware Version: 1.01

Wireless LAN: Enabled
Standard: IEEE 802.11g

Destination: 1B

MAC Address: xx-xx-xx-xx

Network Type: Infrastructure SSID: xxxxx Channel: 10 Encription: OFF

Authentication: Open System

Attached Information:

Link Status: Active
Signal Strength: 63%
Link Quality: 56%
Transmission Rate: 34Mbps

TCP/IP

Mode:AutoIP Address:xxx.xxx.xxxxSubnet Mask:xxx.xxx.xxxxDefault Gateway:x.x.x.x

Wired LAN Disable

MAC Address: xx-xx-xx-xx-xx

Link Status: Inactive

Transmission Rate:

TCP/IP Mode IP Address: Subnet Mask: Default Gateway:

Printer Access Control

MAC Address: OFF IP Address: OFF

Admin Password: OFF
Device Status: Available

Print items:

Contents:

Settable values:

Default values:

Items set to default values:

List item for network setting print

Meaning of list items

Settable values for users

Values at shipment from the plant

Items set to default values:

Items re-set to the factory values (at shipment) by initialization

|                                  | Print items    | Contents                         | Settable values       | Default values               | * Items  |
|----------------------------------|----------------|----------------------------------|-----------------------|------------------------------|----------|
|                                  | Print items    | Contents                         | Settable values       | Delault values               |          |
|                                  |                |                                  |                       |                              | set to   |
|                                  |                |                                  |                       |                              | default  |
|                                  |                |                                  |                       |                              | values   |
|                                  | Printer        | Printer name                     | -                     | IP_4100R (Japan)             |          |
|                                  |                |                                  |                       | IP_4000R (Overseas)          |          |
| h                                | Firmware       | NIC firmware version             |                       | [Logic Board-specific value. |          |
|                                  | Version        | THE IIIII WATE VEISION           |                       | fixed]                       |          |
| -                                |                | Mireless I AN enabled/disabled   | Enabled/Disabled      | 1                            |          |
|                                  | Wireless LAN   | Wireless LAN enabled/disabled    | Enabled/Disabled      | Enabled                      | 0        |
|                                  | Standard       | Compliant wireless LAN standard  | <del>-</del>          | IEEE 802.11g[fixed]          |          |
|                                  | Destination    | Corresponding channel list       | -<br>                 | 1B [fixed]                   |          |
|                                  | MAC Address    | MAC address for wireless LAN on  | -                     | [NIC BOARD-specific          |          |
|                                  |                | NIC board                        | ]                     | value. Fixed]                |          |
|                                  | Network Type   | Operation mode of wireless LAN   | -                     | Infrastructure [fixed]       |          |
|                                  | •              | ·                                |                       |                              |          |
|                                  | SSID           | Set SSID                         | Optional              | BJNPSETUP                    | Ö        |
|                                  |                | When ANY is set, current SSID    | (can be freely set.)  |                              |          |
|                                  |                | is printed in parentheses.       | (can be needy com)    |                              |          |
|                                  | Channel        | Current channel                  |                       | 1 10                         | 0        |
|                                  | Charmer        |                                  |                       | 10                           | O        |
|                                  |                | When inactive, left blank        | OFFWED/TKID           |                              |          |
|                                  | Encryption     | Current encryption method        | OFF/WEP/TKIP          | OFF                          | 0        |
| <                                | Authentication | Current authentication method    | Auto                  | Open System                  | 0        |
| Ē                                |                |                                  | /Open System          |                              |          |
| 용                                |                |                                  | /Shared Key/WPA-PSK   |                              |          |
| SS                               | Attached       | Attached information regarding   | WEP setting:          | [Blank]                      | 0        |
| $\vdash$                         | Information    | encryption and authentication    | 64/128bit, ASCII/Hex, |                              |          |
| ź                                |                | · ·                              | Key*                  |                              |          |
| SS                               |                |                                  | * Key set by user is  |                              |          |
| Ĭ                                |                |                                  | displayed.            |                              |          |
| ng                               |                |                                  | WPA-PSK setting:      |                              |          |
| Ξ.                               |                |                                  | Character Password    |                              |          |
| ΙĠ                               |                |                                  | /64 Hex digits        |                              |          |
| Wireless LAN setting information | Link Status    | Status of wireless LAN           |                       | [Varios depending on         |          |
| l <del>≛</del>                   | LIIK Status    |                                  |                       | [Varies depending on         |          |
| ĭ                                |                | When wireless LAN is invalid, if |                       | connection status.]          |          |
|                                  |                | nonexistent SSID is set, status  | -                     |                              |          |
|                                  |                | becomes Inactive.                |                       |                              |          |
|                                  |                | Other than this case, status     |                       |                              |          |
|                                  |                | becomes Active.                  |                       |                              |          |
|                                  | Signal         | Signal strength: 0 - 100 %       |                       | [Varies depending on         |          |
|                                  | Strength       | When inactive, 0 %               | -                     | communication                |          |
|                                  |                |                                  |                       | environment.]                |          |
|                                  | Link Quality   | Communication quality: 0 -       |                       | [Varies depending on         |          |
|                                  | •              | 100 %                            | -                     | communication                |          |
|                                  |                | When inactive, 0 %               |                       | environment.]                |          |
|                                  | Transmission   | Current wireless LAN speed:      | <del> </del>          | [Varies depending on the     |          |
|                                  | Rate           | 1/2/5.5/6/9/11/12/18/24/36/48    |                       | communicating devices.]      |          |
|                                  |                | /56 Mbps                         | l <u>-</u>            | communicating devices.]      |          |
|                                  |                | When inactive, left blank        |                       |                              |          |
| -                                | Mada           |                                  | Auto/Manual           | Auto                         | 0        |
| I                                | Mode           | IP address setting method        | Auto/Manual           | Auto                         | ا        |
| P                                | 1.55 7.11.     | When disabled, left blank        | <del> </del>          | 1-4-0-4-0-4-4-0-             |          |
| F                                | IP Address     | Current IP address               | 0.0.0.0 -             | 192.168.1.123                | 0        |
| ( <u>§</u>                       |                | When disabled, left blank        | 255.255.255.255       |                              | <u> </u> |
| TCP/IP(wireless)                 | Subnet Mask    | Current Subnet mask              | 0.0.0.0 -             | 255.255.255.0                | 0        |
| jė                               |                | When disabled, left blank        | 255.255.255.255       | ]                            | L        |
| SS)                              | Default        | Current default Gateway          | 0.0.0.0 -             | 0.0.0.0                      | O        |
| 1                                | Gateway        | When disabled, left blank        | 255.255.255.255       |                              |          |
|                                  | · · · · ·      |                                  |                       |                              |          |

| <                            | Wired LAN     | Wired LAN enabled/disabled                    | Enabled/Disabled          | Enable              |   |
|------------------------------|---------------|-----------------------------------------------|---------------------------|---------------------|---|
| Wired LAN setting informaton | MAC Address   | MAC address for wired LAN                     | -                         | [NIC BOARD-specific |   |
| be                           |               | on NIC board                                  |                           | value. Fixed]       |   |
| ⋝                            | Link Status   | Status of wired LAN                           | -                         | Inactive            |   |
| Z                            |               | When wired LAN is invalid,                    |                           |                     |   |
| ě                            |               | if nonexistent SSID is set,                   |                           |                     |   |
| lij                          |               | status becomes Inactive.                      |                           |                     |   |
| E.                           |               | Other than this case, status                  |                           |                     |   |
| ο̈́                          | T             | becomes Active.                               |                           |                     |   |
| ЭĞ                           | Transmission  | Current wireless LAN speed                    |                           |                     |   |
| ğ                            | Rate          | 10/100 Mbps                                   | -                         |                     |   |
| ٦                            |               | When inactive, left blank                     |                           |                     |   |
|                              |               |                                               |                           |                     |   |
| l∃                           | Mode          | IP address setting method                     | Auto/Manual               | Auto                | 0 |
| TCP/IP (wired)               |               | When disabled, left blank                     | <br>                      |                     |   |
| P                            | IP Address    | Current IP address                            | 0.0.0.0 - 255.255.255     | 192.168.2.123       | 0 |
| <b>€</b>                     | Out and March | When disabled, left blank                     | 0.000                     |                     |   |
| ire                          | Subnet Mask   | Current Subnet mask When disabled, left blank | 0.0.0.0 - 255.255.255.255 | 255.255.255.0       | 0 |
| <u>a</u>                     | Default       | Current default Gateway                       | 0.0.0.0 - 255.255.255.255 | 0.0.0.0             | 0 |
|                              | Gateway       | When disabled, left blank                     | 0.0.0.0 - 255.255.255.255 | 0.0.0.0             |   |
|                              | MAC Address   | MAC address filtering setting                 | ON/OFF                    | OFF                 | 0 |
| Security                     | WAC Address   | WAC address littering setting                 | 014/011                   | 011                 |   |
| E C                          | IP Address    | IP address filtering setting                  | ON/OFF                    | OFF                 | 0 |
| ₹                            | /             | in dual see intering seaming                  |                           | <b>.</b> .          |   |
|                              |               |                                               |                           |                     |   |
|                              |               |                                               |                           |                     |   |
|                              |               |                                               |                           |                     |   |
|                              | Admin         | Admin password setting                        | ON/OFF                    | OFF                 | 0 |
| Other                        | Password      |                                               |                           |                     |   |
| ष्                           | Device Status | Printing of device status                     |                           | Available           | 0 |
|                              |               | When error occurs, error                      |                           |                     |   |
|                              |               | code is displayed. Other                      |                           |                     |   |
|                              |               | than this case, Available is                  |                           |                     |   |
|                              |               | displayed.                                    |                           | <b> </b>            |   |
|                              |               | Connection history                            |                           | 0                   | 0 |
|                              |               | [hexadecimal number] See Note 1 below.        |                           |                     |   |
|                              |               | See Note 1 below.                             |                           |                     |   |

#### Note 1: How to read the Connection history (in the Other section)

Transform hexadecimal number into binary (4 bit), and apply it to the following.

Bit3: Network setting history (has: 1, not have: 0)
Bit2: Network printing history (has: 1, not have: 0)
Bit1: USB setting history (has: 1, not have: 0)
Bit0: USB printing history (has: 1, not have: 0)

#### Ex, In setting print, "E" is displayed:

<u>Transform</u> "E" displayed in hexadecimal number into binary number -> "1110"

-> Bit3: 1 Bit2: 1 Bit1: 1 Bit0: 0

-> Network setting history: Has Network printing history: Has USB setting history: Has

USB printing history: Not have

Free Manuals Download Website

http://myh66.com

http://usermanuals.us

http://www.somanuals.com

http://www.4manuals.cc

http://www.manual-lib.com

http://www.404manual.com

http://www.luxmanual.com

http://aubethermostatmanual.com

Golf course search by state

http://golfingnear.com

Email search by domain

http://emailbydomain.com

Auto manuals search

http://auto.somanuals.com

TV manuals search

http://tv.somanuals.com